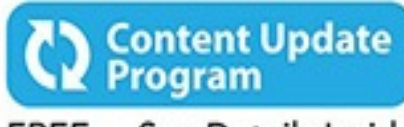

FREE ... See Details Inside

# **Computer**<br>Basics

**Updated** For Windows<sup>®</sup> 10

# **ABSOLUTE BEGINNER'S GUIDE**

No experience necessary!

## 8th Edition

**Michael Miller** 

oue

#### **About This eBook**

ePUB is an open, industry-standard format for eBooks. However, support of ePUB and its many features varies across reading devices and applications. Use your device or app settings to customize the presentation to your liking. Settings that you can customize often include font, font size, single or double column, landscape or portrait mode, and figures that you can click or tap to enlarge. For additional information about the settings and features on your reading device or app, visit the device manufacturer's Web site.

Many titles include programming code or configuration examples. To optimize the presentation of these elements, view the eBook in single-column, landscape mode and adjust the font size to the smallest setting. In addition to presenting code and configurations in the reflowable text format, we have included images of the code that mimic the presentation found in the print book; therefore, where the reflowable format may compromise the presentation of the code listing, you will see a "Click here to view code image" link. Click the link to view the print-fidelity code image. To return to the previous page viewed, click the Back button on your device or app.

### **Computer Basics Windows® 10 Edition**

**Absolute Beginner's Guide**

**Michael Miller**

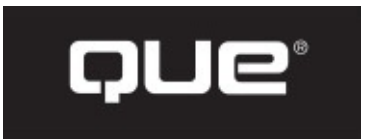

800 East 96th Street, Indianapolis, Indiana 46240

#### **Computer Basics Absolute Beginner's Guide, Windows® 10 Edition**

Copyright © 2016 by Pearson Education

All rights reserved. No part of this book shall be reproduced, stored in a retrieval system, or transmitted by any means, electronic, mechanical, photocopying, recording, or otherwise, without written permission from the publisher. No patent liability is assumed with respect to the use of the information contained herein. Although every precaution has been taken in the preparation of this book, the publisher and author assume no responsibility for errors or omissions. Nor is any liability assumed for damages resulting from the use of the information contained herein.

ISBN-13: 978-0-7897-5451-6 ISBN-10: 0-7897-5451-7

Library of Congress Control Number: 2015945278

Printed in the United States of America

First Printing: August 2015

**Associate Publisher** Greg Wiegand

**Acquisitions Editor** Michelle Newcomb

**Development Editor** William Abner

**Managing Editor** Kristy Hart

**Project Editor** Andy Beaster

**Technical Editor** Vince Averello

**Copy Editor** San Dee Phillips

**Indexer** Cheryl Lenser

**Proofreader** Katie Matejka

**Publishing Coordinator** Cindy Teeters

**Compositor** Studio Galou

#### **Trademarks**

All terms mentioned in this book that are known to be trademarks or service marks have been appropriately capitalized. Que Publishing cannot attest to the accuracy of this information. Use of a term in this book should not be regarded as affecting the validity of any trademark or service mark.

#### **Warning and Disclaimer**

Every effort has been made to make this book as complete and as accurate as possible, but no warranty or fitness is implied. The information provided is on an "as is" basis. The author and the publisher shall have neither liability nor responsibility to any person or entity with respect to any loss or damages arising from the information contained in this book.

#### **Special Sales**

For information about buying this title in bulk quantities, or for special sales opportunities (which may include electronic versions; custom cover designs; and content particular to your business, training goals, marketing focus, or branding interests), please contact our corporate sales department at [corpsales@pearsoned.com](mailto:corpsales@pearsoned.com) or (800) 382-3419.

For government sales inquiries, please contact [governmentsales@pearsoned.com.](mailto:governmentsales@pearsoned.com)

For questions about sales outside the U.S., please contact [international@pearsoned.com.](mailto:international@pearsoned.com)

#### **Contents at a Glance**

#### **Introduction**

#### **Part I: Understanding Computers**

How Personal Computers Work

Setting Up and Using a Notebook Computer

Setting Up and Using a Desktop Computer

#### **Part II: Using Windows**

Getting to Know Windows 10—for New Computer Users

Getting to Know Windows 10—If You've Used Windows Before

Using Windows 10 on a Touchscreen Device

Working with Files, Folders, and Online Storage

Personalizing Windows

#### **Part III: Setting Up the Rest of Your System**

Connecting Other Devices to Your PC—and Your PC to Other Devices

Adding Storage and Backup

11 Setting Up a Home Network

#### **Part IV: Using the Internet**

Connecting to the Internet—at Home and Away

Browsing and Searching the Web

Shopping and Selling Online

#### **Part V: Communicating Online**

Sending and Receiving Email

Social Networking with Facebook and Other Social Media

Video Chatting with Friends and Family

#### **Part VI: Working with Software Programs**

Using Applications on the Desktop

Finding and Installing New Apps

#### **Part VII: Doing Fun and Useful Stuff with your PC**

Doing Office Work

- Staying Organized
- Viewing and Sharing Digital Photos

Watching Movies, TV Shows, and Other Videos

Playing Music

#### **Part VIII: Keeping Your System Up and Running**

Protecting Your PC from Computer Attacks, Malware, and Spam

Performing Preventive Maintenance and Dealing with Common Problems

Index

#### **Table of Contents**

#### **Introduction How This Book Is Organized Which Version of Windows? Conventions Used in This Book** Menu Commands **Shortcut Key Combinations** Web Page Addresses Special Elements **There's More Online Chapter 1 How Personal Computers Work What Your Computer Can Do** Good for Getting Online Good for Social Networking Good for Communicating Good for Sharing Photos and Home Movies Good for Keeping in Touch Good for Entertainment Good for Keeping Informed Good for Work Good for Play **Inside a Personal Computer** The Motherboard: Home to Almost Everything Microprocessors: The Main Engine Computer Memory: Temporary Storage Hard Disk Drives: Long-Term Storage Solid-State Drives: Faster Long-Term Storage CD/DVD Drives: Storage on a Disc Keyboards: Fingertip Input Mice and Touchpads: Point-and-Click Input Devices Network Connections: Getting Connected

Sound Cards and Speakers: Making Noise

Video Cards and Monitors: Getting the Picture

#### **Other Parts of Your Computer System**

Providing Additional Functionality with Peripherals

Doing What You Need to Do with Software and Apps

Making Everything Work—with Windows

#### **Different Types of Computers**

Desktop PCs

Notebook PCs

Tablet PCs

Hybrid PCs

Which Type of PC Should You Choose?

**Don't Worry, You Can't Screw It Up—Much**

#### **Chapter 2 Setting Up and Using a Notebook Computer**

**Understanding Notebook PCs**

**Connecting Peripherals and Powering On**

**Getting Connected** 

Powering On for the First Time

**Chapter 3 Setting Up and Using a Desktop Computer**

**Understanding the Components of a Desktop Computer System**

**Before You Get Started**

**Connecting a Traditional Desktop PC**

Connect in Order

Connect by Color

**Connecting an All-in-One Desktop**

#### **Turning It On and Setting It Up**

Getting the Right Order

Powering On for the First Time

#### **Chapter 4 Getting to Know Windows 10—for New Computer Users**

**Introducing Microsoft Windows**

**Starting and Logging In to Windows**

**Getting to Know the Windows Desktop**

#### **Learning Basic Operations**

Pointing and Clicking

Double-Clicking

Right-Clicking

Dragging and Dropping

Mouse Over

Moving and Resizing Windows

Maximizing, Minimizing, and Closing Windows

Scrolling Through a Window

Peeking at the Desktop

Using Dialog Boxes, Tabs, and Buttons

#### **Using the Start Menu**

Navigating the Start Menu

Launching a Program

Reopening Recent Documents

#### **Using the Taskbar**

Deciphering Taskbar Icons

Opening Applications and Switching Between Windows

Using Jump Lists

Managing Taskbar Buttons

#### **Switching Between Programs**

**Learning Important Windows Shortcuts**

**Shutting Down Windows—and Your Computer**

#### **Chapter 5 Getting to Know Windows 10—If You've Used Windows Before**

#### **A Short History of Windows**

Early Windows

Windows Goes Mainstream

Starting It Up with Windows 95

Windows XP, Vista, and 7

Then Came Windows 8

Introducing Windows 10

**Windows 10 for Windows 8/8.1 Users**

**Windows 10 for Windows 7 Users**

**Windows 10 for Windows XP Users**

#### **The Most Important New Features of Windows 10**

Back to the Desktop (Goodbye, Start Screen)

The Start Menu Returns—Better Than Ever

Modern Apps in Desktop Windows

More New Stuff

#### **Chapter 6 Using Windows 10 on a Touchscreen Device**

**Understanding Windows 10's Tablet Mode**

#### **Using Tablet Mode**

Scrolling Through the Tiles

Opening a Tile

Finding Additional Apps in the All Apps List

#### **Using Windows 10 with a Touchscreen Display**

**Tapping** 

Pressing and Holding

**Swiping** 

**Panning** 

Zooming

**Rotating** 

**Other Important Touch Operations** 

#### **Chapter 7 Working with Files, Folders, and Online Storage**

#### **Understanding Files and Folders**

#### **Using File Explorer**

Launching File Explorer

Exploring the File Explorer Window

Working with Ribbons and Tabs

#### **Navigating the Folders on Your PC**

#### **Viewing Files and Folders**

Changing the Way Files Display

Sorting Files and Folders

Grouping Files and Folders

Searching for Files

#### **Performing Basic File and Folder Operations**

Creating New Folders

Renaming Files and Folders

Copying Files

Moving Files

Deleting Files

#### **Working with the Recycle Bin**

Restoring Deleted Files

Managing the Recycle Bin

#### **Working with Compressed Folders**

Compressing a File

Extracting Files from a Compressed Folder

#### **Copying Files to Another Computer**

Copying Files over a Network

Copying Files with a Portable Drive

Copying Files via Email

#### **Working with Cloud-Based Storage**

Accessing OneDrive from File Explorer

Using Microsoft OneDrive

Syncing Files on Your PC to OneDrive

Evaluating Other Online Storage Services

#### **Chapter 8 Personalizing Windows**

#### **Personalizing the Windows Desktop**

Changing the Desktop Background

Changing the Accent Color

Choosing a Windows Theme

Customizing the Taskbar

Customizing the Start Menu

#### **Personalizing the Lock Screen**

Changing the Lock Screen Background

Displaying a Slide Show on the Lock Screen

Adding Apps to the Lock Screen

**Changing Your Account Picture**

#### **Setting Up Additional User Accounts**

Setting Up a New Family Member

Setting Up Other Users

Switching Users

Logging Out

Logging In with Multiple Users

#### **Configuring Other Windows Settings**

Configuring Settings with the Settings Tool

Configuring Settings from the Traditional Control Panel

**Chapter 9 Connecting Other Devices to Your PC—and Your PC to Other Devices**

**Getting to Know the Most Popular Peripherals**

**Adding New Hardware to Your System**

**Connecting and Using a Printer**

Understanding Different Types of Printers

Connecting a Printer to Your Computer

Connecting a Printer to Your Network

Printing to Your System's Printer

**Connecting Portable Devices to Your PC**

**Connecting Your PC to Your Living Room TV**

**Chapter 10 Adding Storage and Backup**

**Understanding External Storage**

**Connecting an External Hard Drive**

**Backing Up Your Important Files**

Backing Up to an External Hard Drive

Using Windows' File History Utility

Backing Up Online

**Chapter 11 Setting Up a Home Network**

**How Networks Work**

Wired Networks

Wireless Networks

Connecting and Configuring

#### **Setting Up a Wireless Network in Your Home**

How It Works

What You Need

Making the Connections

#### **Connecting Your Computer to Your New Network**

Connecting via Ethernet

Connecting Wirelessly

#### **Connecting Computers in a Homegroup**

Creating a New Homegroup

Connect to an Existing Homegroup

#### **Accessing Computers on Your Network**

Accessing Homegroup Computers

Accessing Other Computers on Your Network

#### **Chapter 12 Connecting to the Internet—at Home and Away**

#### **Different Types of Connections in the Home**

Broadband DSL

Broadband Cable

Fiber Broadband

Broadband Satellite

#### **Sharing an Internet Connection**

**Connecting to a Public Wi-Fi Hotspot**

#### **Chapter 13 Browsing and Searching the Web**

**Understanding the Web**

#### **Using Microsoft Edge**

Browsing the Web with Edge

Revisiting History

Opening Multiple Pages in Tabs

Saving Your Favorite Pages

Returning to a Favorite Page

Displaying the Favorites Bar

Displaying a Page in Reading View

Browsing in Private

#### Setting a Different Start Page

#### **Using Google Chrome**

#### **Searching the Web with Google**

Understanding Web Search

Using Google Search

Constructing a Query

Performing an Advanced Search

Searching for Images

#### **Using Wikipedia for Research**

Understanding Wikipedia

Searching Wikipedia

Reading Wikipedia Articles

#### **Searching—and More—with Cortana**

Search Cortana from the Taskbar

Search Cortana from Microsoft Edge

**Search Cortana by Voice** 

View News and Other Information

Set a Reminder

#### **Chapter 14 Shopping and Selling Online**

#### **How to Shop Online**

Step 1: Find an Online Store

Step 2: Find a Product

Step 3: Examine the Product

Step 4: Order the Product

Step 5: Check Out

Step 6: Confirm the Order

#### **How to Shop Safely**

#### **Buying and Selling on eBay**

How Does an eBay Auction Work?

Buying Fixed-Price Items

Protecting Yourself Against Fraudulent Sellers

eBay Selling, Step-by-Step

#### **Buying and Selling on Craigslist**

Understanding Online Classifieds

Browsing the Listings

**Buying on Craigslist** 

Listing an Item for Sale

Making the Sale

#### **Chapter 15 Sending and Receiving Email**

#### **How Email Works**

#### **POP/IMAP Email Versus Web Mail**

POP/IMAP Email

Web Mail

#### **Using Gmail**

Navigating Gmail

Reading Messages

Viewing Conversations

Replying to a Message

Composing a New Message

Sending and Receiving Photos and Other Files

#### **Using the Windows 10 Mail App**

Checking Your Inbox

Sending New Messages

Adding Another Email Account

#### **Chapter 16 Social Networking with Facebook and Other Social Media**

#### **Using Facebook**

Signing Up and Signing In with the Facebook App

Getting to Know Facebook

**Finding Friends** 

**Searching for Friends** 

Viewing a Friend's Timeline Page

Posting Status Updates

Determine Who Can—or Can't—See a Status Update

Viewing Friends' Updates in Your News Feed Uploading Photos to Facebook **Viewing Photos** Managing Your Privacy on Facebook

#### **Using Pinterest**

What Pinterest Is and What It Does

Navigating the Pinterest Site

Viewing Boards and Pins

Following Other Users

**Pinning Items** 

Repinning Existing Items

Creating New Board

#### **Using LinkedIn**

Personalizing Your Profile

Finding New Connections

Contacting Other LinkedIn Members

#### **Using Twitter**

Joining Twitter

Navigating Twitter

Tweeting with Twitter

Following Other Users

Customizing Your Profile

#### **Using Social Networks—Smartly and Safely**

Protecting Your Children

Protecting Yourself

#### **Chapter 17 Video Chatting with Friends and Family**

#### **Video Chatting with Skype**

**Adding Contacts** 

Making a Video Call

**Video Chatting in Facebook**

**Video Chatting in Google Hangouts**

**Chapter 18 Using Applications on the Desktop**

#### **Managing Applications in Windows 10**

Finding Installed Apps Pinning Apps to the Start Menu Pinning Apps to the Taskbar Adding App Shortcuts to the Desktop

#### **Working with Applications**

Using Menus

Using Toolbars and Ribbons

Closing an Open App

Working with Universal Apps

#### **Exploring Windows 10's Built-In Apps and Utilities**

#### **Exploring Windows 10's Universal Apps**

**Weather** 

Maps

**News** 

**Sports** 

**Money** 

Alarms & Clock

#### **Chapter 19 Finding and Installing New Apps**

#### **Finding and Installing Apps from the Windows Store**

Opening the Windows Store

Browsing the Windows Store

Searching the Windows Store

Downloading an App

#### **Finding and Installing Apps from Your Local Retailer**

**Finding and Installing Apps Online**

**Understanding Cloud Computing Apps**

#### **Chapter 20 Doing Office Work**

**Getting to Know Microsoft Office**

Using Office on the Desktop

Using Office Online

Which Version of Office Should You Use?

#### **Word Processing with Microsoft Word Online**

Exploring the Word Workspace

Working with Documents

Entering Text

Editing Text

Formatting Text

Checking Spelling and Grammar

Printing Your Document

#### **Number Crunching with Microsoft Excel**

Exploring the Excel Workspace

Entering Data

Inserting and Deleting Rows and Columns

Adjusting Column Width

Calculating with Formulas

Including Other Cells in a Formula

Quick Addition with AutoSum

**Using Functions** 

Formatting Your Spreadsheet

Creating a Chart

#### **Giving Presentations with Microsoft PowerPoint**

Exploring the PowerPoint Workspace

Applying a Theme

Inserting New Slides

Adding and Formatting Text

Start the Show!

#### **Exploring Google Docs, Sheets, and Slides**

**Using Google Docs** 

Using Google Sheets

Using Google Slides

#### **Chapter 21 Staying Organized**

#### **Using the Windows Calendar App**

Displaying Different Views

Creating a New Appointment

**Using Web-Based Calendars**

**Using Web-Based To-Do Lists**

#### **Chapter 22 Viewing and Sharing Digital Photos**

#### **Transferring Pictures from Your Camera, Smartphone, or Tablet**

Connecting via USB

Transferring Pictures from a Memory Card

Transferring Photos from a Smartphone or Tablet

Scanning a Picture

#### **Viewing Your Photos with the Windows 10 Photos App**

#### **Editing Your Photos with the Photos App**

Automatically Enhancing a Photo

Rotating a Photo

Cropping a Photo

Removing Red-Eye

Retouching a Photo

Applying Filters

Adjusting Brightness and Contrast

Adjusting Color and Tint

Applying Special Effects

Using Other Photo-Editing Programs

#### **Printing Your Photos**

Choosing the Right Printer and Paper

Making the Print

Printing Photos Professionally

#### **Sharing Photos at an Online Photo Site**

**Emailing Digital Photos**

**Chapter 23 Watching Movies, TV Shows, and Other Videos**

#### **Watching Streaming Video Online**

Viewing Movies and TV Shows on Netflix

Viewing TV Shows on Hulu

Viewing Videos on Network Websites

#### **Downloading Videos from the iTunes Store**

#### **Viewing Videos on YouTube**

Searching for Videos

Viewing Videos

Sharing Videos

Uploading Your Own Videos to YouTube

#### **Making Your Own Home Movies**

#### **Playing DVD Movies on Your PC**

#### **Watching Online Videos on Your Living Room TV**

#### **Chapter 24 Playing Music**

#### **Listening to Streaming Music Online**

Listening to Spotify and Other On-Demand Streaming Services

Listening to Pandora and Other Personalized Playlist Services

Listening to Traditional Radio Stations Online

#### **Purchasing and Downloading Digital Music**

Purchasing Music from the iTunes Store

Purchasing Music from the Amazon Digital Music Store

Purchasing Music from Google Play Music

#### **Playing Digital Music on Your PC**

Playing Music with the iTunes App

Playing Music with the Groove Music App

Playing Music with Windows Media Player

#### **Listening to CDs on Your PC**

Playing a CD

Ripping a CD to Your PC

Burning Your Own CDs

#### **Chapter 25 Protecting Your PC from Computer Attacks, Malware, and Spam**

#### **Safeguarding Your System from Computer Viruses**

Watching for Signs of Infection

Catching a Virus

Practicing Safe Computing

Disinfecting Your System with Antivirus Software

#### **Hunting Down Spyware**

#### **Defending Against Computer Attacks**

Using the Windows Firewall

Using Third-Party Firewall Software

#### **Fighting Email Spam**

Protecting Your Email Address

Blocking Spammers in Your Email Programs

#### **Resisting Phishing Scams**

#### **Shielding Your Children from Inappropriate Content**

Using Content-Filtering Software

Encouraging Safe Computing

#### **Chapter 26 Performing Preventive Maintenance and Dealing with Common Problems**

#### **Maintaining Your Computer**

Cleaning Up Unused Files

Removing Unused Programs

Performing a Hard Disk Checkup with ScanDisk

#### **Keeping Your Hardware in Tip-Top Condition**

System Unit

**Keyboard** 

**Display** 

**Printer** 

#### **Maintaining a Notebook PC**

Using the Windows Mobility Center

Conserving Battery Life

Securing Your Notebook

#### **Troubleshooting Computer Problems**

#### **Troubleshooting in Safe Mode**

#### **Reacting When Windows Freezes or Crashes**

What Causes Windows to Freeze?

Dealing with Frozen Windows

Dealing with a Frozen Program

Dealing with a Major Crash